# 方正科技无线上网卡

**E620P**

用户手册**(V1.0)**

1

### 声明

欢迎您使用方正科技无线上网卡。

在第一次安装和使用本产品之前,请您务必仔细阅读随机配送 的所有资料,这会有助于您更好地使用本产品。

方正科技电脑有限公司致力于不断改进产品功能、提高服务质 量,因此保留对本手册中所描述的任何产品和软件程序以及本手册 的内容进行更改而不预先另行通知的权利。

本手册的用途在于帮助您正确地使用方正科技产品,并不代表

对本产品的软件配置的任何说明。有关产品配置情况,请查阅与本 产品相关合约(若有)、产品装箱单或咨询向您出售产品的销售商。 本手册中的图片仅供参考,如果有个别图片与产品的实际显示不符, 请以产品实际显示为准。

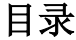

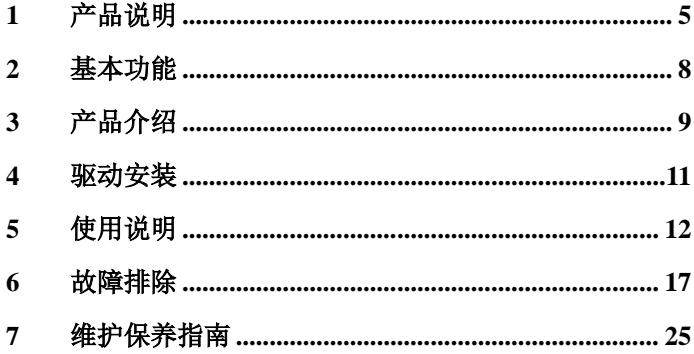

# <span id="page-4-0"></span>产品说明

#### **1.1** 产品总体特点:

、遵循中国 EDGE 标准;

- 、产品性能稳定、持续上网时间长、不掉线;
- 、天线灵敏度高、接受信号能力强、拨号速度快;
- 、低发热、良好散热设计给产品稳定运行提供保障;
- 、知名品牌,性价比高,技术先进、款式时尚、引领无线上网卡潮 流;
- 、符合国家电子产品技术指标要求;
- 、机器检测挑卡、合格率达 99%以上;
- 、产品兼容性好,是市面上对笔记本兼容性最强的网卡之一;
- 、软件功能强,自动拨号,支持 VISTA 系统;
- 、支持热拔插,可随时安装或取下上网卡,无需重启操作系统; 、提供品牌服务承诺,三个月内属产品质量问题保证升级与更换。

#### **1.2** 技术规格:

多信道: EDGE 的最高传输速度可达 384Kbps, 实际上网速度相当于 准 3G 速度。

多频段:EDGE 使用 850/900/1800/1900Mhz 四频段,可以提供更好 的空间覆盖和深度覆盖,资源使用更优。

#### **1.3** 操作简单 功能丰富

快速安装:对于各类计算机,附带的应用软件组件可以帮助您快速

安装、配置和管理无线上网卡。

系统支持:其设计和应用软件可轻易支 Windows2000/XP/VISTA

(中、英文)等常见的操作系统,满足不同用户的要求。

支持热插拔:您可随时安装或取下无线上网卡,而无需重新启动操

作系统。

## <span id="page-7-0"></span>2 基本功能

语音通信(需运营商支持)

支持语音呼叫,来电显示,回声抑制。

无线上网

短信息业务

支持设置短信息中心地址,完成消息收发,消息读写,消息保 存,消息群发。(需运营商支持)

号码簿管理

支持号码读写,添加。

# <span id="page-8-0"></span>3 产品介绍

模式 单模

网络类型 EDGE/GPRS

接口类型 PCMCIA

UIM 卡座 推拉式

天线 外置天线、信道容量 40 信道、信道带宽 1.25 MHz

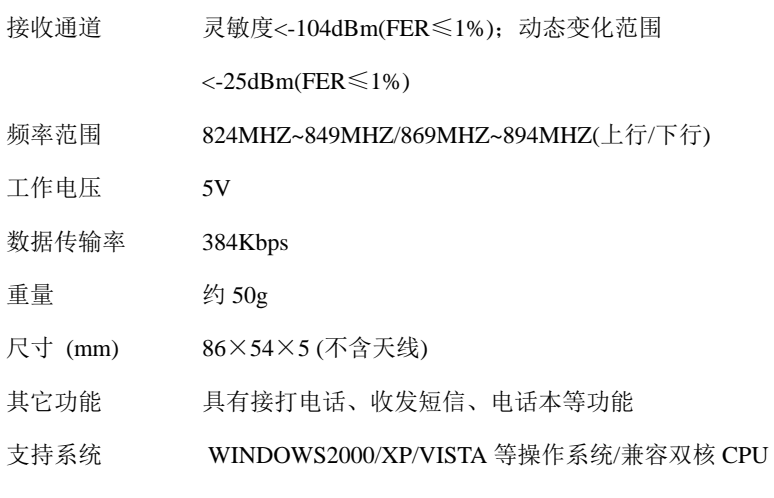

## <span id="page-10-0"></span>4 驱动安装

请在安装驱动时,选择与无线上网卡正反面贴纸上表明的型号相同的 驱动 (如:E620T 与 E620P 的驱动是不相同的,网卡型号请以无线上 网卡上的贴纸注明的为准。)。在安装相关的驱动时,会提示安装语 言的种类: 中文和英文。然后请选择好安装目录, 当提示: "请插入 无线上网卡"的时候,请将无线上网卡插入相应的接口中。接着就可 以按照提示安装好无线上网卡的驱动了。

# <span id="page-11-0"></span>5 使用说明

### **5.1** 上网功能

点击如图一"拨号上网"按钮,直到拨号成功。

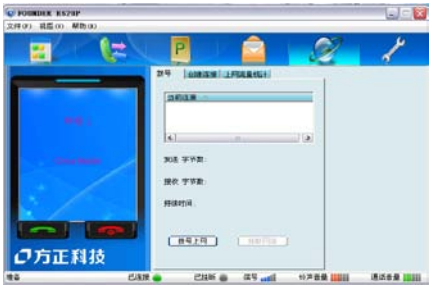

图一

#### 上网记录

点击"上网流量统计",可以查阅历史上网的流量和上网时间。

#### **5.2** 短信功能

#### 短信发送

点击上方第四个"短消息"按键,进入短信界面。(如图二) 简明的布局方便用户进行短消息的查看、新建、回复等业务。点击

#### 图二中所示的按键,可进行短信的编写。

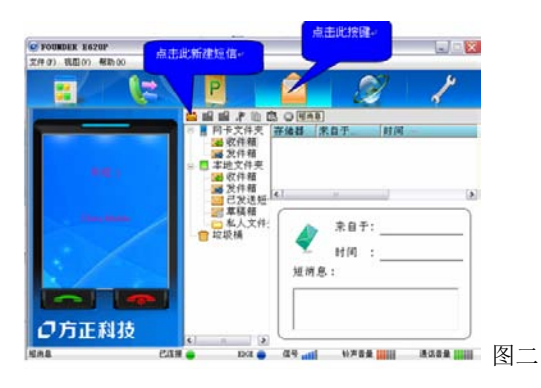

短信接收

 当上网卡接收到短信时,会有语音提示。点击"收件箱"按钮, 直接进入"收件箱"。双击短信,就出现短信内容。

#### **5.3** 语音功能

可通过使用无线上网卡拨打和接听电话。详细操作如下: 拨打电话

 点击上方第一个"拨打电话"按钮,或者通过电话本,选择电 话号码,点击"呼叫"按钮。讲入拨号界面后,可以通过鼠标点击 拨号盘相应的数字"0~9"。然后点击"拨号"按钮。

#### 接听电话

 当有电话呼叫上网卡时,上网卡自动切换到通话界面,并显示 来电号码(SIM 卡需要开通来电显示功能)。点击"接听"按钮, 就 能够接通电话。

#### **5.4** 电话记录

点击上方第二个按钮"通话记录",显示记录界面,就能够看见 未接电话,已接电话,呼出电话的信息。

#### 电话本

上网卡软件支持 SIM 卡的电话本和电脑中的电话本操作。电脑电话 本将把电话本信息存放在电脑的数据库当中。

# <span id="page-16-0"></span>6 故障排除

### **6.1** 常见拨号故障指南

1、调制解调器出现硬件故障

问题所在:多为笔记本电脑。因为笔记本电脑本身带有一个 modem。在使用本产品拨号的时候,窜口到笔记本本身自带的 modem 上。

解决办法:将笔记本自身所带的 modem 禁用。

2、没有拨号音

问题所在:客户将错误的卡插入产品或者卡插错了。

解决办法: 将开通上网业务的卡正确插入。

3、提示远方客户端没有反映

问题所在:移动客户端忙没有反映,或信号强度不够。

解决办法:重新拨号或者换个环境下拨号。

4、远程计算机没有反映

问题所在:卡无效。

解决办法:将开通上网业务的卡插入。

5、打开串口失败

问题所在:当没有插入上网卡,而直接运行软件。

解决方法:关闭软件,插入上网卡,软件将自动运行。

问题所在:有其他应用软件正在上网卡,如超级终端,或者已经运 行了无线上网卡软件。

解决方法:把相应的软件关闭。

6、没有 SIM 卡

问题所在:没有插入 SIM 卡。

问题所在:未能正确插入 SIM 卡,有时正反面搞错了。

问题所在:SIM 卡损坏,可以用手机验证。

问题所在:可能上网卡的 SIM 卡座损坏。

7、拨号失败

问题所在:SIM 卡欠费。

解决方法: 打移动热线咨询。

问题所在:网络拥挤或者故障。

解决方法: 稍后再拨。

8、没有注册到网络

问题所在:可能上网卡处于联网状态(如果拨打电话后,马上点击

上网,常有这种现象)。

解决方法: 重新拨号, 就能成功。

问题所在:信号太弱

解决方法:采用手机检查当地网络信号;或者检查天线是否插好、

检查信号强度指示。

### **6.2** 故障排除指南

1、 驱动程序或应用软件安装失败

- A. 确保硬盘至少有 50mb 的自由空间。
- B. 在安装驱动前关闭其他所有程序。
- 2、 LED 指示灯不亮
	- A. 确定无线上网卡已经推到笔记本电脑插槽的底部。
	- B. 检查 SIM 卡是否插入 SIM 卡卡座内部,并确定 SIM 卡的安装方向 正确
	- C. 若指示灯仍不亮,断开接口,重新插入 SIM 卡,并再次连接。
- 3、 应用程序无法启动
	- A. 把 EDGE Modem 插入计算机的接口后,请等待大约 5 秒左右的 时间在运行应用程序,应用程序启动时会自动检测设备是否连接 和 SIM 卡是否插入正确, 这时请等待大约 10 秒左右时间即可。
	- B. 确定 SIM 卡的状态没有使用 Pin 码。如果使用了 Pin 码,请使用 手机取消。
	- C. 按照以下步骤操作:检查调制解调器的驱动程序:鼠标右键单击 我的电脑>属性>硬件>设备管理器>调制解调器。
	- D. 确定正在使用的无线上网卡以及端口中没有显示警告标志。
	- E. 如果看到这里有警告标志,双击"设备管理器",诊断一下调制

解调器是否存在。(即杳询调制解调器)

- 4、 EDGE MODEM 连接失败
	- A. 确定您所在的区域是否开通了 EDGE 的网络业务。
	- B. 确定 SIM 卡支持 EDGE 业务,请与网络营运商联系,加以证实。
	- C. 如果 SIM 卡是预付费 EDGE SIM 卡,确定卡内有足够余额。
	- D. 检查所拨打的拨号连接,点击它的"属性",查看核实连接时使 用的调制解调器是否正确。
- 5、 EDGE Modem 连接能建立,但马上就断开
	- $A$ . 有可能是 SIM 卡的问题,换另外一张开通 EDGE 业务的 SIM 卡 试试。
	- B. 如果不是 SIM 卡的问题,有时则是 EDGE 网络伺服器鉴权不稳

定的结果,多试一下就好了。

6、如果出现设备冲突,请在"我的电脑—硬件—设备管理器"里将冲突的 设备更改系统资源,点击发生冲突的设备右键"属性—资源—更改设 置",将"输入/输出范围"和"中断请求"调整到没有冲突即可。

### <span id="page-24-0"></span>7 维护保养指南

1. 设备和电脑断开之前,一定要先关闭无线上网程序的应用软件,

并且等待 PC 机右下角的网络连接图标消失。

- 2. EDGE Modem 和电脑还处于连接状态时,不要插拔 SIM 卡。
- 3. 请勿私自拆卸或修理 EDGE Modem, 请与当地的供应商联系。
- 4. 不要打开 EDGE Modem 外壳自己修理,需要修理时应寻找销售商 的帮助。
- 5. 不要摇晃、摔打 EDGE Modem, 或在硬面上磕碰 EDGE Modem。
- 6. 请勿使用化学物品清洁 EDGE Modem 的表面。使用沾水湿布擦拭 即可。
- 7. 请勿在医疗器械范围内应用 EDGE Modem。
- 8. 请勿在飞机上使用 EDGE Modem。
- 9. 请勿在任何易燃、易爆的环境中使用 EDGE Modem。